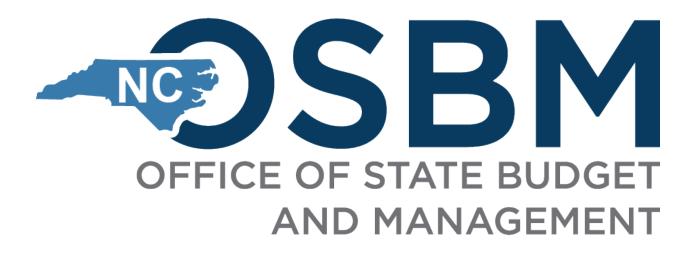

# IBM Cognos Analytics - Navigation IBIS Reports

**Office of State Budget and Management** 

**Prepared By** 

Ashok Guntupalli, Cognos Developer December 2020

# Contents

| Consuming Reports                                    |    |
|------------------------------------------------------|----|
| Accessing Cognos Analytics Portal                    |    |
| Navigating to IBIS Reports                           | 4  |
| Main Portal Page Content                             | 5  |
| Application Bar                                      | 5  |
| Welcome                                              | 5  |
| Notifications Indicator:                             | 6  |
| Personal Menu                                        | 6  |
| My Preferences                                       | 7  |
| My schedules and subscriptions                       | 9  |
| Navigation Bar                                       | 9  |
| Search                                               |    |
| My Content                                           |    |
| Team Content                                         |    |
| Recent                                               | 11 |
| New                                                  | 11 |
| Hints Icon                                           | 11 |
| Icons in My Content and Team Content                 |    |
| Team Content (Formerly Public Folders)               |    |
| Breadcrumb Trail                                     | 15 |
| How to Rerun the report with different Prompt Values |    |
| How to Access the System Run Reports                 |    |
| Another Way of Executing the Report:                 |    |
| Copying and Running the Report in the Background     |    |

# **Consuming Reports**

Consumers use IBM Cognos Analytics to run pre-written reports. You can subscribe, schedule, view, download, or print report output information based on the report logic. The results can be exported into these formats

- Excel
- Excel data
- CSV (for mail merge or import into other systems)
- Adobe Acrobat (.pdf) for printing
- XML
- Web based HTML format for viewing

# **Accessing Cognos Analytics Portal**

• All users access Cognos by using IBIS Portal and by clicking on the Reports Link.

| neibis                               | _          |                                    |           |                 | Logged in as IBIS                    | User12 <u>My A</u> | STAT          | <u>logout</u><br>E OF NOR | тн       |
|--------------------------------------|------------|------------------------------------|-----------|-----------------|--------------------------------------|--------------------|---------------|---------------------------|----------|
| INTEGRATED BUDGET INFORMATION SYSTEM |            |                                    |           |                 |                                      | OFFICE             |               | e budget a                |          |
| View : OSBM                          |            |                                    |           |                 |                                      |                    |               |                           |          |
| ∨ Home                               | OSBM Worl  | k Queue                            |           |                 |                                      |                    |               |                           |          |
| SBM Work Queue                       | Create Nev | w Request 🔻 📃 View History         | View N    | lessages Filter | Criteria BRU : My Default BRU        | Js                 | ✓ From Date : | 07/01/2019 III To         | o Date : |
| My Messages                          |            |                                    |           | ~               |                                      |                    | /             |                           | 9        |
|                                      | Ref#       | BRU                                | Budget Co | Туре            | Name                                 | Status             | Updated By    | Loci Last Updated 👻       |          |
|                                      | 12-0108    | Department of Justice              | 13600     | Revision        | Test Upload                          | OSBM Draft         | ibisuser11    | 3 2020-10-29 4:09 P       | M 🔄      |
| Short And Snappy                     | SL 888999  | Administrative Office of the Court | 12000     | Certification   | SL - 999 9                           | OSBM Draft         | ibisuser11    | 2020-10-26 12:37          | AM       |
|                                      |            | Administrative Office of the Court | 12000     | Certification   | SL 2020 97 12                        | OSBM Draft         | ibisuser11    | 2020-10-26 12:24          | AM       |
|                                      |            | Administrative Office of the Court | 12000     | Certification   | SL 2020 97 11                        | OSBM Draft         | ibisuser11    | 2020-10-26 12:21          | AM       |
|                                      | 12-0839    | Division of Mental Health/Develop  | 14460     | Revision        | Healthy Transitions - Year Three Rea | OSBM Draft         | ibisuser11    | 2020-10-13 2:19 P         | M        |
|                                      | 12-0116    | North Carolina Agricultural and Te | 16070     | Revision        | FY2021 SUMMER TERM TRANSFE           | Submitted To C     | 05 ibisuser11 | 2020-10-02 3:17 P         | M        |
|                                      |            |                                    |           | Worksheet-I     | Test 111                             | OSBM Draft         | ibisuser11    | 2020-10-02 3:05 P         | M        |
|                                      | 11-2230    | Department of Public Safety        | 14550     | Revision        | SCP's LI RECEIPT SUPPORTED IN        | Submitted To C     | 05 ibisuser11 | 2020-10-02 2:57 P         | M        |
|                                      |            |                                    |           | Worksheet-I     | test                                 | OSBM Draft         | ibisuser11    | 2020-10-02 2:55 P         | M _      |
|                                      | 12-0202    | Department of Labor                | 13800     | Revision        | NCDOL_Indirect Cost Adjustment / D   | Submitted To C     | ): dataseeder | 2020-10-01 5:30 P         | M.       |
|                                      | 12-0671    | Administrative Office of the Court | 22001     | Revision        | 2095-3362-2020                       | Submitted To C     | ): dataseeder | 2020-10-01 4:59 P         | M        |
|                                      | AR-X505    | Winston-Salem State University     | 16084     | Allotment       | 2nd quarter allotment - FY21         | Submitted To C     | ): dataseeder | 2020-10-01 4:56 P         | M        |
|                                      | 12 0119    | Department of Dublic Cafety        | 24550     | Dovision        | LE ALE DEALION DOD CONTROL           | Cubmitted To (     | acheenetch-20 | 2020-40-04-4-26-0         |          |

- Internet Explorer, Google Chrome, and Mozilla Firefox can be used with Cognos Analytics. Cognos is not supported with the use of Edge.
- The standard Cognos Maintenance window is Saturdays and Sunday's and outages will be communicated.

# **Navigating to IBIS Reports**

1. Click on the Reports Under Home of the IBIS Portal

2. You will be navigated to the New Cognos Portal (which is the Welcome Page)

| IBM Cognos Analytics                                  |                                                                                                    |                                                                                             |                                                                              |                                            |     | ይ ጸ ወ                           |
|-------------------------------------------------------|----------------------------------------------------------------------------------------------------|---------------------------------------------------------------------------------------------|------------------------------------------------------------------------------|--------------------------------------------|-----|---------------------------------|
| 1/2 Alerts $\leftarrow \rightarrow$ (i) What's New    | v To read about what's new in Getting Started, click                                                                      | More Info.                                                                                  |                                                                              |                                            |     | Dismiss More Info $\rightarrow$ |
| Q Search<br>My content<br>D Team content<br>() Recent | Hello. Welcome to<br>IBM Cognos Analy<br>Unearth hidden insights with a pe<br>experience driven by AI.                    | tics.                                                                                       |                                                                              |                                            |     | Dow welcome                     |
|                                                       | How-to catalog<br>Watch short videos to learn how to<br>use Captor Analytics and start<br>gaming insights into your dass. | Samples<br>Get Inspired by our samplest See<br>what you can build with Copros<br>Analytics. |                                                                              |                                            | lş. |                                 |
|                                                       | Recent                                                                                                    |                                                                                             |                                                                              |                                            |     | 88 😑                            |
|                                                       | BD 606 Budion Report                                                                                                    | E F C C C C C C C C C C C C C C C C C C                                                     | E :<br>Reconciliation Report<br>(rear)<br>Last motified<br>1372/2020. 248 MM | En :<br>BI 09 Detail I (Dollars)<br>record |     |                                 |
| X Manage<br>+ New                                     |                                                                                                    |                                                                                             | Drag and drop files, op                                                      | en Quick launch or Browse                  |     |                                 |

# **Main Portal Page Content**

The Main Portal has Application Bar and Navigation Bar

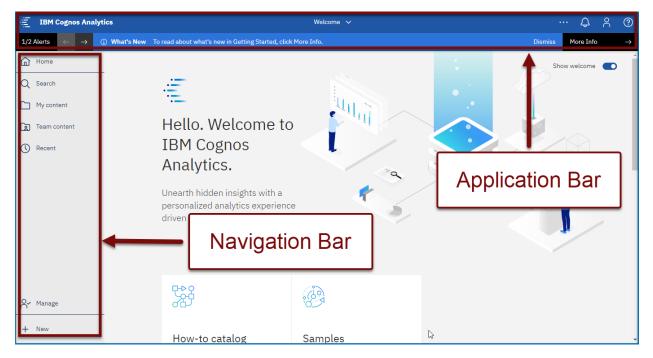

# **Application Bar**

| 🚝 ІВМ      | l Cognos An              | alytics      | Welcome 🗸                                                          |     | ·¢        | 8 | ?             |
|------------|--------------------------|--------------|--------------------------------------------------------------------|-----|-----------|---|---------------|
| 1/2 Alerts | $\leftarrow \rightarrow$ | ③ What's New | To read about what's new in Getting Started, click More Info. Dism | iss | More Info | ) | $\rightarrow$ |

Now we will see what we can do with the Application Bar

#### Welcome

**Toggle between Welcome Page and Opened or New Reports** 

|     |          | Budget Code Report Names 🧄 |   |       |
|-----|----------|----------------------------|---|-------|
| nev | Welcome  |                            | ≏ |       |
|     | 🗔 Budget | t Code Report Names        | ٥ | rompt |
|     |          |                            |   |       |

- House icon ( ) indicates you are on the Home Page.
- Click ( 🙁 ) to close objects in the window.

### More

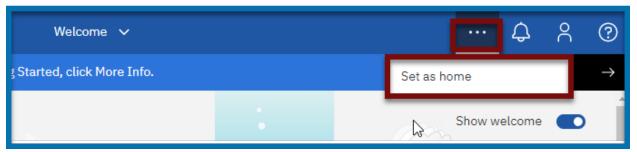

- Used to set report output as your home page (not generally recommended). (Default is main portal page)
- Capabilities change depending where you are in navigation or authoring.

### Notifications Indicator:

| Welcome 🗸                                   |               | •• | ¢        | 2 | ?             |
|---------------------------------------------|---------------|----|----------|---|---------------|
| 's new in Getting Started, click More Info. | Dismiss       | Mo | ore Info |   | $\rightarrow$ |
|                                             | Notifications |    |          |   |               |

Alerts user when subscribed reports have finished executing

#### Personal Menu

The personal menu is related to anything relating to you as a user. This includes your security settings and personal preference settings within the portal.

| Welcome 🗸                                   |                   | • [ | Ĵ | Å             | ? |
|---------------------------------------------|-------------------|-----|---|---------------|---|
| 's new in Getting Started, click More Info. | Dismiss More Info |     |   | $\rightarrow$ |   |

- Settings related to you as the user.
- Includes preference settings and schedule & subscription maintenance.
- Used to sign out of Cognos.

#### **My Preferences**

## • Click on the **Person Icon** (<sup>A</sup>) located on the **Application Bar** and select **My preferences**.

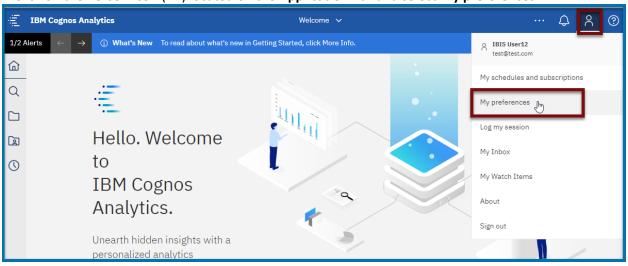

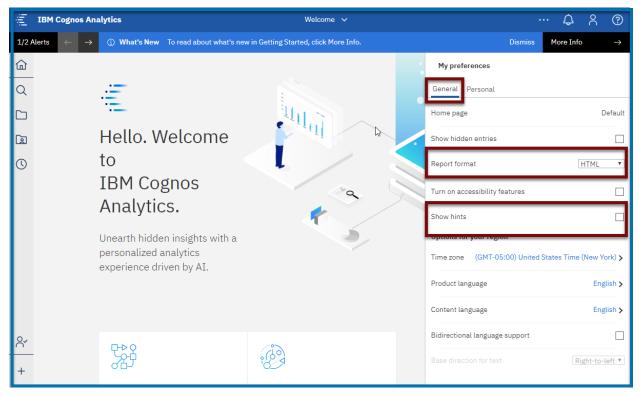

**Report Format:** Users can change all reports to run in a preselected mode, but this is not recommended. Default is HTML.

Show hints: Users can turn hints on or off on the main portal page and within the authoring tool.

The current setting in this example is off, or unchecked.

#### Additional settings are not typically changed

#### Select the Personal Tab

| jų. | IBM Cognos Anal                 | ytics                                                 | Welcome 🗸                |                  |         | \$<br>\$  | ና (?          |
|-----|---------------------------------|-------------------------------------------------------|--------------------------|------------------|---------|-----------|---------------|
| 1/2 | Alerts $\leftarrow \rightarrow$ | (1) What's New To read about what's new in Getting St | tarted, click More Info. | l.               | Dismiss | More Info | $\rightarrow$ |
| ඛ   |                                 |                                                       | :                        | My preferences   |         |           |               |
| Q   |                                 | <b>:</b>                                              |                          | General Personal |         |           |               |
|     |                                 | ·=-                                                   | history -                | Email            |         |           |               |
| œ   | 1                               | Hello. Welcome 🦳 🏅                                    |                          | test@test.com    |         |           |               |
| 0   | 1                               | ю                                                     |                          | Advanced         |         |           | ~             |
|     | 1                               | IRM Cognos                                            |                          |                  |         |           | _             |

Make Sure you have the email account to be right and it is your office email AddressUse the down arrow across from Advanced to open additional options.

| jiji | IBM Cognos Analytics                                                  | Welcome 🗸                                | … ይ ? ?                         |
|------|-----------------------------------------------------------------------|------------------------------------------|---------------------------------|
| 1/2  | Alerts $\leftarrow$ $\rightarrow$ (i) What's New To read about what's | new in Getting Started, click More Info. | Dismiss More Info $\rightarrow$ |
| ඛ    |                                                                       | My preference                            | s                               |
| Q    |                                                                       | General Person                           | nal                             |
|      |                                                                       | Email                                    | _                               |
| œ    | Hello. Welcome                                                        | test@test.com                            | _                               |
| 0    | to                                                                    | Advanced                                 | $\sim$                          |
|      | IRM Cognos                                                            |                                          |                                 |

\* Renew credentials after changing your password for Subscriptions and Schedules can be found here
Click Renew after password changes for Subscriptions and Schedules to continue running.

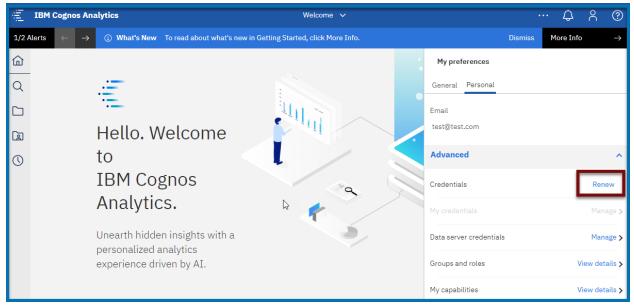

Additional settings under My preferences are not typically changed.

#### My schedules and subscriptions

Users can subscribe to a report they use often or on a regular basis. When you subscribe to a report, the subscription includes all your prompt and parameter values. My schedules and subscriptions display user subscriptions as well as schedules. It can be used to research failed report schedules, delete schedules/subscriptions, and modify schedule/subscription rules.

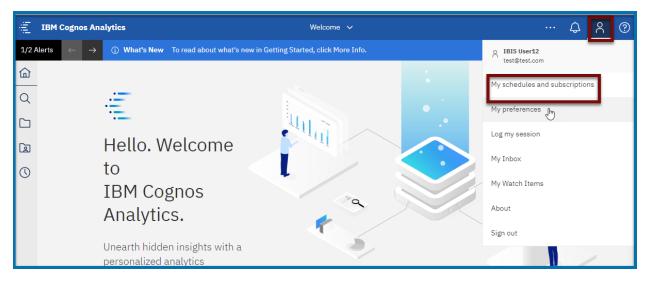

# **Navigation Bar**

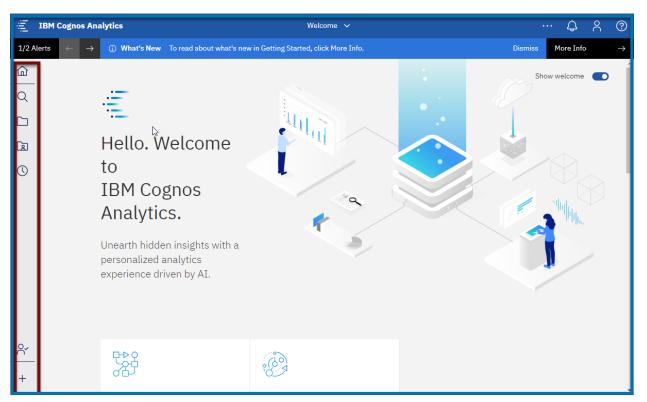

Search

| E IBM      | 1 Cognos Analytics                          |                            | Welcome 🗸                         |         | ÷Φ        | ዶ ⑦           |
|------------|---------------------------------------------|----------------------------|-----------------------------------|---------|-----------|---------------|
| 1/2 Alerts | $\leftarrow$ $\rightarrow$ (i) What's New T | read about what's new in ( | Getting Started, click More Info. | Dismiss | More Info | $\rightarrow$ |
| ඛ          |                                             |                            |                                   | Sho     | w welcome |               |
| Q          |                                             |                            |                                   |         |           |               |
|            | •=                                          |                            |                                   |         |           |               |
|            | Hello. We                                   | elcome                     |                                   |         |           |               |
| 0          | to                                          |                            |                                   | /       |           |               |
|            | TDMC                                        |                            |                                   |         | VK        | $\geq$        |

Search for items by keywords and select Enter key. Searches can be saved

## My Content

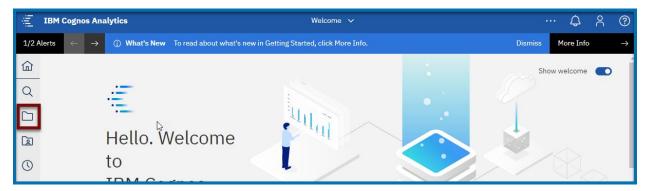

My Content folders (previously My Folders tab)

# Team Content

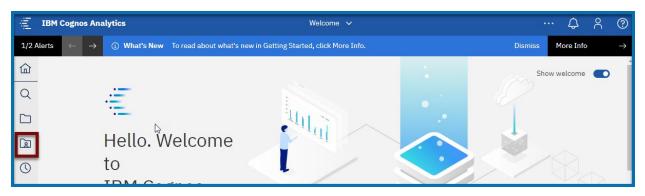

Team Content folders (previously Public Folders tab), This where Self Service and System Run Reports Exists

### Recent

| E IBI      | M Cognos Analytics                                         | Welcome 🗸                                          | … ይ ? @                        |
|------------|------------------------------------------------------------|----------------------------------------------------|--------------------------------|
| 1/2 Alerts | $\leftrightarrow$ $\rightarrow$ (i) What's New To read abo | ut what's new in Getting Started, click More Info. | Dismiss More Info $ ightarrow$ |
| ඛ          |                                                            |                                                    | Show welcome                   |
| Q          | .=                                                         |                                                    | $\mathcal{O}$                  |
|            |                                                            |                                                    |                                |
|            | Hello. Welco                                               | me                                                 | ÷                              |
| $\odot$    | to                                                         |                                                    |                                |
|            | TDM Correspondence                                         |                                                    |                                |

Recently viewed report type objects and dashboards

#### New

To create a new report, Dashboard, Data Modules and Stories select the icon (authors only)

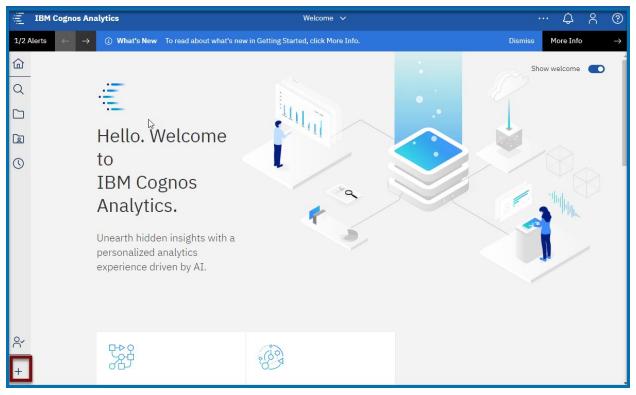

#### **Hints** Icon

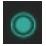

The Hints icon appears beside suggested icons. Clicking on the green button will open an information box explaining what the icon can do for you.

• Each information box contains a Turn off hints link if you choose to not use the Hints icon.

Users can also disable/enable the Show hints feature under My preferences/General tab.(NOTE: ALL icon hints will be turned off).

| My Content                                      | Team Content                               |
|-------------------------------------------------|--------------------------------------------|
| Formerly My Folders                             | Formerly Public Folders                    |
| Contains objects only viewable by user          | Contains standard reports and departmental |
| Users can copy reports from Team Content        | folders and reports                        |
| folders and save to My Content for personal use | Users view items based on security         |

#### Icons in My Content and Team Content

|        | -       |             |           | ũ        |
|--------|---------|-------------|-----------|----------|
| Folder | Package | Report View | Dashboard | Shortcut |

## Team Content (Formerly Public Folders)

- Click on Team Content from Navigation pane to open a windowpane. The first pane generally contains folder icons. Clicking a folder name will open anther pane.
- Click on the Self-Service Folder

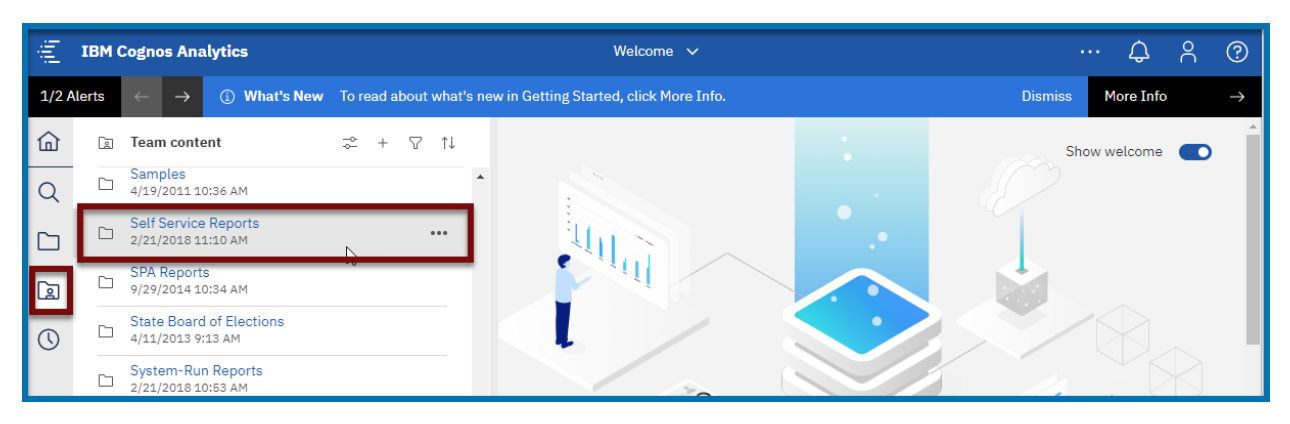

Click on the Administrative Reports Folder

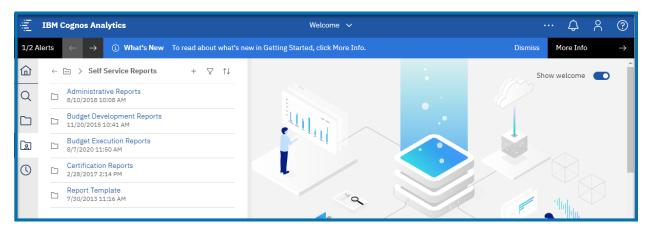

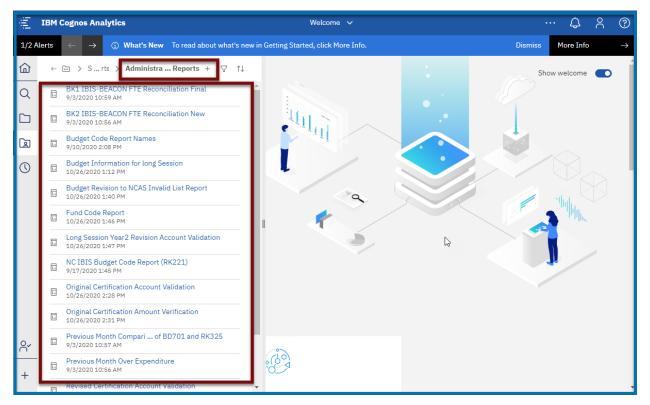

You will see all the reports under Administrative Reports Folder.

Click on the NC IBIS Budget Code Report (RK221)

| jiji   |                                                                                                    | NC IBIS Budget Code Report (RK221) 🗸               | ኆ ၞ ႙ ?                        |
|--------|----------------------------------------------------------------------------------------------------|----------------------------------------------------|--------------------------------|
| 1/1 AI | erts (j) What's New To read abou                                                                                   | t what's new in Cognos Analytics, click More Info. | Dismiss More Info $ ightarrow$ |
| 匬      |                                                                                                    | NC IBIS Budget Code Report (RK 221) Prompt         |                                |
| Q      | Volume-Committee                                                                                                   | Budgetary Reporting Unit                           | Budget Type                    |
|        | 3-Health and Human Services<br>4-Justice and Public Safety<br>5-Natural and Economic Resources<br>6-Transportation |                                                    |                                |
| Q      | 7-Statewide Information                                                                                            |                                                    |                                |
| 0      | Splicit all Deselect a                                                                                             | Click here for Budget Types                        |                                |
|        | Budgeted                                                                                                    | General Fund Non-Reverting                         | Interest-bearing               |
|        | ● ALL<br>○ Y<br>○ N                                                                                                | ● ALL<br>○ Y<br>○ N                                | ● ALL<br>○ Y<br>○ N            |
|        | Blocked Status                                                                                                    | Positions                                          |                                |
|        |                                                                                                    | ♥ ALL<br>♥ Y<br>♥ N                                |                                |
| റ്     |                                                                                                    |                                                    |                                |
| +      |                                                                                                    |                                                    |                                |
|        | Cancel < Back Next > Finish                                                                                        |                                                    |                                |

Select the prompts you want to execute the reports

| Цų.    |                                                                                                    | NC IBIS Budget Code Report (RK221) ∨                                                                                                    | ኆ ၞ ႓ ? ⑦                                                                             |
|--------|----------------------------------------------------------------------------------------------------|----------------------------------------------------------------------------------------------------|---------------------------------------------------------------------------------------|
| 1/1 AI | erts (j) What's New To read about                                                                                                    | t what's new in Cognos Analytics, click More Info.                                                                                                    | Dismiss More Info $\rightarrow$                                                       |
| ඛ      |                                                                                                    | NC IBIS Budget Code Report (RK 221) Prompt                                                                                                    |                                                                                       |
|        | Volume-Committee  1-Education 2-General Government 3-Health and Human Services 4-Justice and Public Safety 5-Natural and Economic Resources 6-Transportation 7-Statewide Information | Budgetary Reporting Unit                                                                                                    | Budget Type<br>Capital Improvement Fund<br>General Fund<br>Special Fund<br>Trust Fund |
|        | Seict al Dereict al<br>Click here for BRU<br>Budgeted<br>ALL<br>Y<br>N                                                                                                    | 140-Office of the State Controller       ▼         Select all Deselect all       Select all Deselect all         Click here for Budget Types       General Fund Non-Reverting         ● ALL       ♥ N | Select al Danelict al<br>Interest-bearing<br>@ ALL<br>@ Y<br>@ N                      |
| ٥ř     | Blocked Status                                                                                                    | Positions<br>© ALL<br>© Y<br>© N<br>N                                                                                                    |                                                                                       |
| +      | Cancel < Back Next > Finish                                                                                                    |                                                                                                    |                                                                                       |

• Hit Finish at the bottom of the screen

You will see the report output in the Format (Excel or PDF) that is default to.

| jî ji  |                                                                                                    | ⌀ ▷             | >      | ٨                                                                                                    | IC IBIS  | Budget         | Code R   | eport (RK        | 221) 🗸 |        |          |         |            |          |                   | ж <sup>о</sup> | ¢      | 8 | ?             |
|--------|----------------------------------------------------------------------------------------------------|-----------------|--------|----------------------------------------------------------------------------------------------------|----------|----------------|----------|------------------|--------|--------|----------|---------|------------|----------|-------------------|----------------|--------|---|---------------|
| 1/1 AI | lerts                                                                                                    | ① What'         | 's New | To read about what's new in Cognos                                                                                 | Analytic | cs, click      | More Ir  | nfo.             |        |        |          |         |            |          | Dismiss           | Mor            | e Info |   | $\rightarrow$ |
| ඛ      |                                                                                                    |                 |        |                                                                                                    |          |                |          |                  |        |        |          |         |            |          |                   |                |        |   | Í             |
| Q      |                                                                                                    |                 |        |                                                                                                    |          |                |          |                  |        |        |          |         |            |          |                   |                |        |   | 1             |
|        |                                                                                                    |                 |        | NC                                                                                                    | IBIS     | Buda           | et Co    | de Rep           | ort (R | K 221  | )        |         |            |          |                   |                |        |   | I             |
| œ      |                                                                                                    | 2-Gener         |        |                                                                                                    |          |                |          |                  |        |        | ,        |         |            |          |                   |                |        |   | Ш             |
| 0      |                                                                                                    |                 |        |                                                                                                    |          |                |          |                  |        |        |          |         |            |          |                   |                |        |   | ш             |
|        |                                                                                                    | NCAS<br>Company | 0000   | Budget Code- Short Title                                                                                           | Multiple | NCAS<br>Region | Budgeteo | IOSBM<br>Analyst | Sort   | Revert | Interest | Blocked |            | Position | Date of<br>Origin | Closed [       | Date   |   | ш             |
|        |                                                                                                    | 0311            | 13004  | for Special Appropriations<br>State Budget and Management - Reserve                                                | N        | P              | N        | xyz              | 29000  | N      | N        | N       | 12/13/1999 | Y        | 07/01/1970        | 12/31/99       | 99     |   | I             |
|        |                                                                                                    |                 |        | State Budget and Management - General<br>Fund<br>OSBM - General                                                    | N        | Ρ              | Y        | xyz              | 10000  | N      | N        | N       | 12/13/1999 | Y        | 07/01/1970        | 12/31/99       | 99     |   | I             |
|        | Alerts       ① What's New To read about what's new in Cognos Analytics, click More Info.       Dismiss       More Info         Alerts       ① What's New To read about what's new in Cognos Analytics, click More Info.       Dismiss       More Info         Image: Control of Control of Control o |                 |        |                                                                                                    |          |                |          | I                |        |        |          |         |            |          |                   |                |        |   |               |
|        |                                                                                                    |                 | 13017  | State Budget and Management - Disaster<br>Relief                                                                   | N        | P              | N        | xyz              | 29000  | N      | N        | N       | 12/13/1999 | Y        |                   |                |        |   | I             |
|        |                                                                                                    | 0321            | 13006  | and Mapping - General Fund<br>OSBM - Surveying and Mapping - General                                               | N        | P              | N        | xyz              | 29000  | N      | N        | N       | 12/13/1999 | Y        | 07/01/1970        | 12/31/99       | 99     |   | Ľ             |
| ۲°     |                                                                                                    | 0331            | 13085  | State Budget and Management - Reserve<br>for General Assembly Appropriation<br>OSBM - Reserve for General Assembly | N        | P              | Y        | xyz              | 11000  | N      | N        | N       | 12/13/1999 | Y        | 07/01/1970        | 12/31/99       | 99     |   |               |
| +      |                                                                                                    |                 |        |                                                                                                    |          |                |          |                  |        |        |          |         |            |          |                   |                |        |   |               |
|        |                                                                                                    |                 |        |                                                                                                    |          |                |          |                  |        |        |          |         |            |          |                   |                |        |   | •             |

## **Breadcrumb Trail**

The breadcrumb trail keeps track of where a user has been in clicking through the folder structure. In Cognos Analytics, as users click through the folders, the breadcrumb path collapses as more folders are selected. This makes it more difficult for a user to find their "way back home."

| jûj.   |       |                                                                               | ኆ ၞ ዖ Ø                                                      |
|--------|-------|-------------------------------------------------------------------------------|--------------------------------------------------------------|
| 1/1 AI | lerts | (1) What's New To read about what's new in Cognos Analytics, click More Info. | Dismiss More Info →                                          |
| ඛ      |       | Team content > Self Service Reports > Administrative Reports ↓ + ♡ ↑↓         |                                                              |
| Q      | Ŀ     | BK1 IBIS-BEACON FTE Reconciliation Final<br>9/3/2020 10:59 AM                 |                                                              |
|        | 1.1   | BK2 IBIS-BEACON FTE Reconciliation New<br>9/3/2020 10:56 AM                   | 221)                                                         |
| Q      | 1.1   | Budget Code Report Names<br>9/10/2020 2:08 PM                                 |                                                              |
| 0      | 1.1   | Budget Information for long Session<br>10/26/2020 1:12 PM                     | vert Interest Blocked Date Last PositionsDate of Closed Date |
|        |       | Budget Revision to NCAS Invalid List Report                                   | Certified Origin                                             |

Navigate to Self Service Reports and Budget Development Folder

 Click on the Self Service Reports folder located in the Breadcrumb trail and click on the Budget Development Folder

| jûj.        |       |                                                           |                             | NC IBIS Budget Code                | e Report (RK221) | ~             |                   |                  | ~~ ¢        | ዶ ( | ?             |
|-------------|-------|-----------------------------------------------------------|-----------------------------|------------------------------------|------------------|---------------|-------------------|------------------|-------------|-----|---------------|
| 1/1 A       | lerts | ③ What's New                                              | To read about what's n      | ew in Cognos Analytics, click More | e Info.          |               |                   | Dismiss          | More Info   |     | $\rightarrow$ |
| ඛ           |       | Team content                                              | Self Service Reports        | Administrative Reports             | \$<br>+ ⊽ ↑↓     |               |                   |                  |             |     | Í             |
| Q           | 1.1   | BK1 IBIS-BEACO<br>9/3/2020 10:59 AM                       | N FTE Reconciliation Ana    | L                                  |                  | A             |                   |                  |             |     | l             |
|             | Ŀ     | BK2 IBIS-BEACO<br>9/3/2020 10:56 AM                       | N FTE Reconciliation New    | 1                                  |                  | 221)          |                   |                  |             |     |               |
| ß           | L     | Budget Code Rep<br>9/10/2020 2:08 PM                      | ort Names                   |                                    |                  |               |                   |                  |             |     | l             |
| ()          | 1.1   | Budget Informati<br>10/26/2020 1:12 P                     | on for long Session<br>1    |                                    |                  | vert Interest | Blocked Date Last | PositionsDate of | Closed Date |     |               |
|             | -     | Budget Revision                                           | o NCAS Invalid List Repor   | t                                  |                  |               | Certified         | Origin           | Closed Balo |     |               |
| jûj         |       |                                                           |                             | NC IBIS Budget Code                | Report (RK221)   | ~             |                   |                  | ~~ ¢        | 8 ( | ?             |
|             |       |                                                           |                             |                                    |                  |               |                   |                  |             |     |               |
| 1/1 A       | lerts | <ol> <li>What's New</li> </ol>                            | To read about what's n      | ew in Cognos Analytics, click More | e Info.          |               |                   | Dismiss          | More Info   |     | $\rightarrow$ |
| ඛ           |       | Team content >                                            | Self Service Reports        |                                    | + ♡ ↑↓           |               |                   |                  |             |     | ĺ             |
| Q           |       | Administrative Re<br>8/10/2018 10:08 AI                   |                             | -                                  |                  |               |                   |                  |             |     |               |
| <b>C</b> -1 |       |                                                           | 1                           |                                    |                  |               |                   |                  |             |     |               |
|             |       | Budget Developm<br>11/20/2015 10:41                       | ent Reports                 | e                                  |                  | 221)          |                   |                  |             |     | l             |
| Ē           |       | Budget Developm                                           | ent Reports<br>M<br>Reports |                                    |                  | 221)          |                   |                  |             |     | l             |
|             |       | Budget Developm<br>11/20/2015 10:41 /<br>Budget Execution | Reports                     |                                    |                  | ,             | Blocked Date Last | PositionsDate of | Closed Date |     |               |

You will see all the Sub Folders in Budget Development Folder

| μį.   |       |                                                                                                    |   |     |          |         |                        |          |                    | Å          | ¢         | 8 | ?             |
|-------|-------|----------------------------------------------------------------------------------------------------|---|-----|----------|---------|------------------------|----------|--------------------|------------|-----------|---|---------------|
| 1/1 A | lerts | (1) What's New To read about what's new in Cognos Analytics, click More Info.                        |   |     |          |         |                        |          | Dismis             | 5 <b>N</b> | lore Info | ) | $\rightarrow$ |
| ඛ     |       | Team content         > Self Service Reports         > Budget Development Reports         +         ↑ | 1 |     |          |         |                        |          |                    |            |           |   | Î             |
| Q     |       | Worksheet I Reports<br>5/1/2019 2:46 PM                                                              | 1 |     |          |         |                        |          |                    |            |           |   | ור            |
|       |       | Worksheet II Long Session Reports<br>12/31/2014 2:34 PM                                              | 2 | 21) | )        |         |                        |          |                    |            |           |   |               |
| Q     |       | Worksheet II Short Session Reports<br>11/5/2014 3:36 PM                                              |   |     |          |         |                        |          |                    |            |           |   |               |
| 0     |       | Worksheet III Long Session Reports<br>12/3/2014 1:33 PM                                              | i | ert | Interest | Blocked | Date Last<br>Certified | Position | sDate of<br>Origin | Close      | ed Date   |   |               |

• Click on Worksheet I Reports Folder. Now you will see all the reports in Budget Development Folder.

| jû j  |       | Ø     | $\triangleright$            |                     |             |             | N     | C IBIS Bud   | dget Code Re  | eport (RK22 | 1) ~ |      |          |        |                                        |   | •••                             | Å     | ¢         | 8 | ?             |
|-------|-------|-------|-----------------------------|---------------------|-------------|-------------|-------|--------------|---------------|-------------|------|------|----------|--------|----------------------------------------|---|---------------------------------|-------|-----------|---|---------------|
| 1/1 A | lerts | (i) V | /hat's Nev                  | w To read a         | about what' | new in Cogn | ios A | Analytics, o | click More In | ifo.        |      |      |          |        |                                        |   | Dismiss                         | Ν     | lore Info |   | $\rightarrow$ |
| 命     | ~     | ·•• > | Self Ser                    | .Reports >          | Budget De   | vel Reports | = >   | Worksh       | I Reports     | · + 🖓       | î↓   |      |          |        |                                        |   |                                 |       |           |   | Í             |
| Q     | L     |       | Detail Trar<br>2020 2:10 F  | nsactions for<br>PM | Worksheet   | I (Dollars) |       |              |               |             | _    | Г    |          |        |                                        |   |                                 |       |           |   | Т             |
|       |       |       | Purpose St<br>2020 3:19 F   | tatement Re<br>PM   | port        |             |       |              |               |             |      | 221  | )        |        |                                        |   |                                 |       |           |   | L             |
| ١     | Ŀ     |       | ciliation Re<br>2020 3:26 P |                     |             |             |       |              |               |             |      |      | ,        |        |                                        |   |                                 |       |           |   | L             |
| ()    | Ŀ     |       | 3B Recond<br>020 4:19 PM    | ciliation Tran      | sfers/Recei | ots Report  |       |              |               |             |      | L    |          |        |                                        |   |                                 |       |           |   | L             |
|       | Ŀ     |       | heet I by (<br>2020 3:56 P  | Cost Center<br>PM   |             |             |       |              |               |             | _    | vert | Interest | Blocke | d Date Last<br>Certified<br>12/13/1999 |   | Date of<br>Origin<br>07/01/1970 |       | ed Date   |   | L             |
|       | Ŀ     |       | heet I by 0<br>2020 4:06 F  | Cost Center (<br>PM | Excel Versi | on)         |       |              |               |             | _    | L    | N        | N      | 12/13/1999                             | X | 07/01/1970                      | 10/24 | 10000     |   | L             |
|       |       |       | heet I Dep<br>2020 4:16 F   | partment Su         | mmary       |             |       |              |               |             | _    | L    | N        | N      | 12/13/1999                             |   | 07/01/1970                      |       |           |   | L             |
|       |       |       | heet I Det<br>2020 4:01 F   | ail by Fund/0       | Cost Center |             |       |              |               |             | _    |      |          |        |                                        |   |                                 |       |           |   | L             |
|       |       |       | heet I Rep<br>2020 4:25 F   |                     |             |             |       |              |               |             | _    | L    | N        | N      | 12/13/1999                             |   | 07/01/1970                      |       |           |   | L             |
|       |       |       | heet I Rep<br>20 10:59 AN   | oort (Donna)<br>M   |             |             |       |              |               |             | _    |      |          |        |                                        |   |                                 |       |           |   |               |
| റ്    |       |       | heet I Rep<br>2020 4:43 F   | oort (Fund Pu       | irpose)     |             |       |              |               |             | _    |      | N        | N      | 12/13/1999                             | Y | 07/01/1970                      | 12/31 | /9999     |   |               |
|       | Ŀ     |       | heet I SUN<br>2020 4:34 F   |                     | 019-21 BAS  | E BUDGET (0 | GENE  | ERAL FUN     | D)            |             | _    |      | 1        | 1      | 1                                      | I |                                 |       |           |   |               |
|       |       |       |                             |                     |             |             |       |              |               |             |      |      |          |        |                                        |   |                                 |       |           |   |               |

#### Click on Worksheet I Report

| 1.1 | Worksheet I Detail by Fund/Cost Center<br>10/26/2020 4:01 PM            |         | N | N | 12/13/1999 | V | 07/01/1970 | 12/21/0000 |
|-----|-------------------------------------------------------------------------|---------|---|---|------------|---|------------|------------|
|     | Worksheet I Report<br>10/26/2020 4:25 PM                                |         | N |   | 12/13/1999 |   | 07/01/1970 |            |
|     | Worksheet I Report (Donna)<br>9/3/2020 10:59 AM                         |         | N | N | 12/13/1999 | Y | 07/01/1970 | 12/31/9999 |
| 1.1 | Worksheet I Report (Fund Purpose)<br>10/26/2020 4:43 PM                 |         |   |   | 1210,1000  |   |            | .2.0       |
| 1.1 | Worksheet I SUMMARY OF 2019-21 BASE BUDGET (GENER<br>10/26/2020 4:34 PM | L FUND) |   |   |            |   |            |            |

Select the Report prompts that you want to execute

| įŪį   |                                                                                                    | Worksheet I Report 🗸 🗸                                                                              |                    | ?             |
|-------|----------------------------------------------------------------------------------------------------|----------------------------------------------------------------------------------------------------|--------------------|---------------|
| 1/1 A | lerts ① What's New To read about w                                                                                                    | hat's new in Cognos Analytics, click More Info.                                                     | Dismiss More Info  | $\rightarrow$ |
| ඛ     |                                                                                                    | Recommended Base Budget (Wo                                                                         | rksheet I)         |               |
| Q     | Report Type                                                                                                    | Account Level                                                                                       | Biennium           |               |
|       | <ul> <li>All Parts</li> <li>Summary Report</li> <li>Summary by Purpose</li> <li>Summary by Account</li> </ul>                                                                                                    | ⊟ By Subgroup                                                                                       | * 2021-23 <b>v</b> |               |
| ۱     | Fund Detail by Account                                                                                                    |                                                                                                    |                    |               |
| 0     | Budgetary Reporting Unit                                                                                                    | Budget Code                                                                                         | Status             |               |
|       | Olo-General Assembly     O20-Administrative Office of the Courts     O22-Indigent Defense Services     O30-Office of the Governor     O31-Office of State Budget and Manage     O40-Office of the Lieutenant Governor     O50-Department of State Auditor     O70-Department of State Auditor     O70-Department of State Treasurer     O80-Department of Justice     The State Auditor     O90-Department of Justice     The State Auditor | <ul> <li>11000-General Assembly - General Fund<br/>21000-General Assembly - Special Fund</li> </ul> | * Approved •       |               |
|       | Select all Deselect all                                                                                                    | Select all Deselect all                                                                             |                    |               |
|       | Click here for Budget Codes<br>* Only Budget Codes with data for selected val                                                                                                    | ues will show in prompt list                                                                        |                    |               |
| റ്    |                                                                                                    | ß                                                                                                   |                    |               |
| +     | Cancel < Back Next > Finish                                                                                                    |                                                                                                    |                    |               |

## Click on Finish

|        | $ \underline{\diamond} \triangleright $    |                                  | Worl                 | ksheet I Report 🗸 🗸                                                            |                      |                  |                      | ~~~~ ¢           | 8 |
|--------|--------------------------------------------|----------------------------------|----------------------|--------------------------------------------------------------------------------|----------------------|------------------|----------------------|------------------|---|
| Alerts | <ol> <li>What's New To read al</li> </ol>  | bout what's new in Co            | gnos Analytics, cli  | ick More Info.                                                                 |                      |                  | Dism                 | niss More Inf    | o |
|        |                                            |                                  |                      |                                                                                |                      |                  |                      |                  |   |
| -      |                                            |                                  |                      |                                                                                |                      |                  |                      |                  |   |
|        |                                            |                                  |                      |                                                                                |                      |                  |                      |                  |   |
|        | 010-General Assembly                       |                                  | Recomme              | nded Base Budget (<br>Summary Report<br>Biennium : 2021-/<br>Status : Approved | 23                   |                  |                      |                  |   |
|        | 11000-General Assembly - Ge<br>Description | eneral Fund<br>Actual<br>2019-20 | Certified<br>2020-21 | Authorized<br>2020-21                                                          | Incr/Decr<br>2021-22 | Total<br>2021-22 | Incr/Decr<br>2022-23 | Total<br>2022-23 |   |
|        | Total Requirements                         | \$75,194,566                     | \$74,967,502         | \$74,967,502                                                                   | \$0                  | \$74,967,502     | \$0                  | \$74,967,502     | _ |
|        | Total Receipts                             | \$3,338,506                      | \$861,000            | \$861,000                                                                      | \$0                  | \$861,000        | \$0                  | \$861,000        |   |
|        | Net Appropriation                          | \$71,856,061                     | \$74,106,502         | \$74,106,502                                                                   | \$0                  | \$74,106,502     | \$0                  | \$74,106,502     |   |
|        | Description                                | Actual                           | Certified            | Authorized                                                                     | Incr/Decr            | Total            | Incr/Decr            | Total            | _ |
|        | Total FTE                                  | 0.000                            | 494.950              | 533.350                                                                        | 0.000                | 533.350          | 0.000                | 533.350          |   |
|        |                                            |                                  |                      |                                                                                |                      |                  |                      |                  |   |
|        |                                            |                                  |                      |                                                                                |                      |                  |                      |                  |   |
|        |                                            |                                  |                      |                                                                                |                      |                  |                      |                  |   |
|        |                                            | N                                |                      |                                                                                |                      |                  |                      |                  |   |
|        |                                            | ß                                |                      |                                                                                |                      |                  |                      |                  |   |

# How to Rerun the report with different Prompt Values

• Click on Run as on the Application Bar

| į litį |         | 2 ▷                        |                        | Worl                 | ksheet I Report 🗸 🗸                 |                      |                  |                      | ~°Д              | 2   | ?             |
|--------|---------|----------------------------|------------------------|----------------------|-------------------------------------|----------------------|------------------|----------------------|------------------|-----|---------------|
| 1/1 A  | lerts 🤇 | ) What's New To read a     | about what's new in Co | gnos Analytics, cli  | ck More Info.                       |                      |                  | Dism                 | niss More Inf    | o   | $\rightarrow$ |
| 습      |         |                            |                        |                      |                                     |                      |                  |                      |                  |     |               |
|        |         |                            |                        |                      |                                     |                      |                  |                      |                  |     |               |
| Q      |         |                            |                        |                      |                                     |                      |                  |                      |                  | - 1 |               |
| $\sim$ |         |                            |                        | Recommen             | nded Base Budget (                  | Worksheet I)         |                  |                      |                  | - 1 |               |
|        |         |                            |                        |                      | Summary Report<br>Biennium : 2021-2 |                      |                  |                      |                  | - 1 |               |
|        |         | 010-General Assembly       |                        |                      | Status : Approved                   | 1                    |                  |                      |                  |     |               |
| .      |         | 11000-General Assembly - G | Seneral Fund           |                      |                                     |                      |                  |                      |                  | - 8 |               |
| J      |         | Description                | Actual<br>2019-20      | Certified<br>2020-21 | Authorized<br>2020-21               | Incr/Decr<br>2021-22 | Total<br>2021-22 | Incr/Decr<br>2022-23 | Total<br>2022-23 | - 1 |               |
|        |         | Total Requirements         | \$75,194,566           | \$74,967,502         | \$74,967,502                        | \$0                  | \$74,967,502     | \$0                  | \$74,967,502     | - 8 |               |
|        |         | Total Receipts             | \$3,338,506            | \$861,000            | \$861,000                           | \$0                  | \$861,000        | \$0                  | \$861,000        | - 8 |               |
|        |         | Net Appropriation          | \$71,856,061           | \$74,106,502         | \$74,106,502                        | \$0                  | \$74,106,502     | \$0                  | \$74,106,502     | - 1 |               |
|        |         | Description                | Actual                 | Certified            | Authorized                          | Incr/Decr            | Total            | Incr/Decr            | Total            |     |               |
|        |         | Total FTE                  | 0.000                  | 494.950              | 533.350                             | 0.000                | 533.350          | 0.000                | 533.350          |     |               |
|        |         |                            |                        |                      |                                     |                      |                  |                      |                  | _   |               |

Click on Reset prompts and run

| 創業       |                          |                                     | Work                 | csheet I Report 🗸 🗸                                       |                      |                  |                      | ~~ ¢             | ዳ             |
|----------|--------------------------|-------------------------------------|----------------------|-----------------------------------------------------------|----------------------|------------------|----------------------|------------------|---------------|
| 1/1 Ale  | 📖 Run HTML               | d about what's new in Co            | gnos Analytics, cli  | ck More Info.                                             |                      |                  | Dism                 | niss More Info   | $\rightarrow$ |
| <u>ش</u> | 🕅 Run PDF                |                                     |                      |                                                           |                      |                  |                      |                  |               |
| Q        | 🛤 Run Excel              |                                     |                      |                                                           |                      |                  |                      |                  |               |
|          | 📧 Run Excel data         |                                     | Recommen             | nded Base Budget (<br>Summary Report<br>Biennium : 2021-2 | 3                    |                  |                      |                  |               |
|          | 🕬 Run CSV                |                                     |                      | Status : Approved                                         | I                    |                  |                      |                  |               |
| 3        | 💌 Run XML                | - General Fund<br>Actual<br>2019-20 | Certified<br>2020-21 | Authorized<br>2020-21                                     | Incr/Decr<br>2021-22 | Total<br>2021-22 | Incr/Decr<br>2022-23 | Total<br>2022-23 |               |
|          |                          | \$75,194,566                        | \$74,967,502         | \$74,967,502                                              | \$0                  | \$74,967,502     | \$0                  | \$74,967,502     |               |
|          | Reset prompts and run    | \$3,338,506                         | \$861,000            | \$861,000                                                 | \$0                  | \$861,000        | \$0                  | \$861,000        |               |
|          |                          | \$71,856,061                        | \$74,106,502         | \$74,106,502                                              | \$0                  | \$74,106,502     | \$0                  | \$74,106,502     |               |
|          | Description<br>Total FTE | 0.000                               | Certified<br>494.950 | Authorized<br>533.350                                     | 0.000                | Total<br>533.350 | 0.000                | Total<br>533.350 |               |
| ×~       |                          |                                     |                      |                                                           |                      |                  |                      |                  | l             |

| įlij  |                                                                                                    | ኆ ၞ ዖ ଡ                                                                                                  |                                 |
|-------|----------------------------------------------------------------------------------------------------|----------------------------------------------------------------------------------------------------|---------------------------------|
| 1/1 A | erts (i) What's New To read about w                                                                                                    | vhat's new in Cognos Analytics, click More Info.                                                         | Dismiss More Info $\rightarrow$ |
| 命     |                                                                                                    | Recommended Base Budget (Worksh                                                                          | eet I)                          |
| Q     | Report Type                                                                                                    | Account Level                                                                                            | Biennium                        |
|       | All Parts     Summary Report     Summary by Purpose     Summary by Account     Fund Detail by Account                                                                                                    | ☐ By Subgroup                                                                                            | * 2021-23 <b>*</b>              |
| 0     | Budgetary Reporting Unit                                                                                                    | Budget Code                                                                                              | Status                          |
|       | Olo-General Assembly     O20-Administrative Office of the Courts     O22-Indigent Defense Services     O30-Office of the Governor     O31-Office of State Budget and Manage     O40-Office of the Lieutenant Governor     O50-Department of Secretary of State     O60-Office of the State Auditor     O70-Department of State Treasurer     O80-Department of Public Instruction     O90-Department of Justice | <ul> <li>11000-General Assembly - General Fund</li> <li>21000-General Assembly - Special Fund</li> </ul> | ◆ Approved     ▼                |
|       | Select all Deselect al                                                                                                    | Select all Deselect all                                                                                  |                                 |
|       | Click here for Budget Codes<br>* Only Budget Codes with data for selected va                                                                                                    | lues will show in prompt list                                                                            |                                 |
| ۴ř    |                                                                                                    |                                                                                                    |                                 |
| +     | Cancel < Back Next > Finish                                                                                                    |                                                                                                    |                                 |

You choose the desired prompts you want it and run the report.

## How to Access the System Run Reports

- Click on the Team Content on the Navigation Bar
- Click Collapse Item on the Windows Pane

| ≝ 🖻 🖉 ▷                      |                                                               |
|------------------------------|---------------------------------------------------------------|
| 1/1 Alerts (i) What's New To | o read about what's new in Cognos Analytics, click More Info. |
| 🕜 🛛 🔄 Self Ser Repo          | orts > Budget Devel Reports > Worksh I Reports +              |
| 🗈 Team content 🌋 🕂           | ons for Worksheet I (Dollars)                                 |
| 🗀 Self Service Reports       | ent Report                                                    |
| Budget Development Reports   |                                                               |
| RK 333B Reconciliatio        | on Transfers/Receipts Report                                  |

 Select System Run Reports Folder and select Certification Reports Folder and select BD307 Revised Report (Sub Group Level)

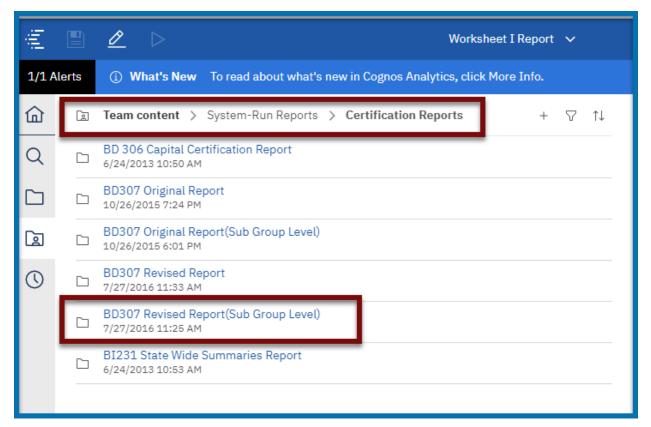

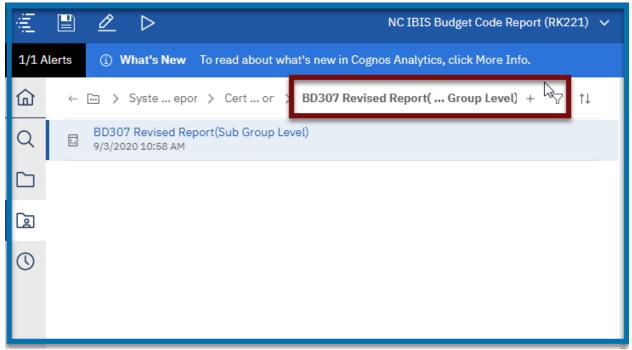

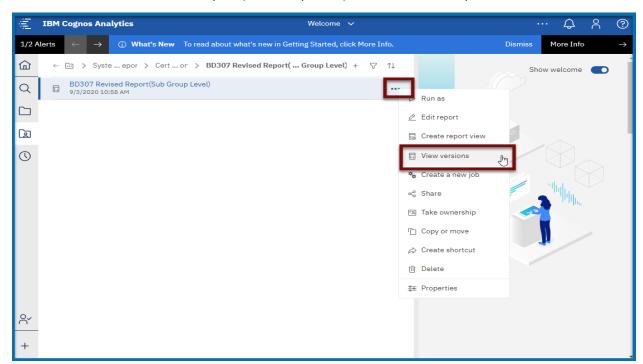

Hover on the BD307 Revised Report (Sub Group Level) and click on the Ellipses, Select View Versions

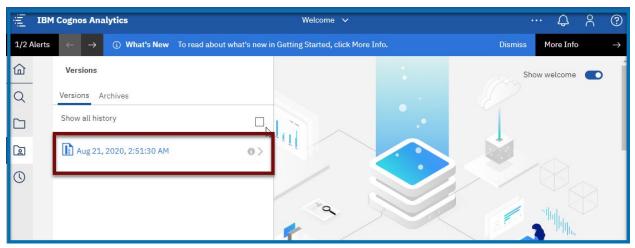

Click on Version that are shown under the version, You will see the scheduled output. Click on the PDF

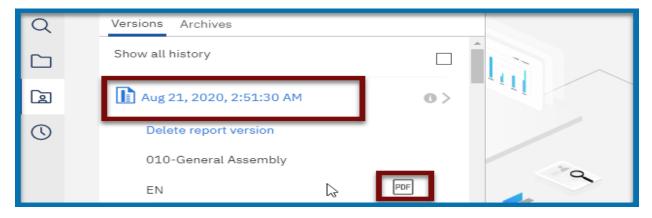

#### Another Way of Executing the Report:

- Go to the Self Service Reports Folder→Budget Development Reports Folder→Worksheet I Reports Folder
- Right-click on Worksheet I report OR click the ellipsis to the right of the report name. Notice the row is highlighted and an options menu appears.

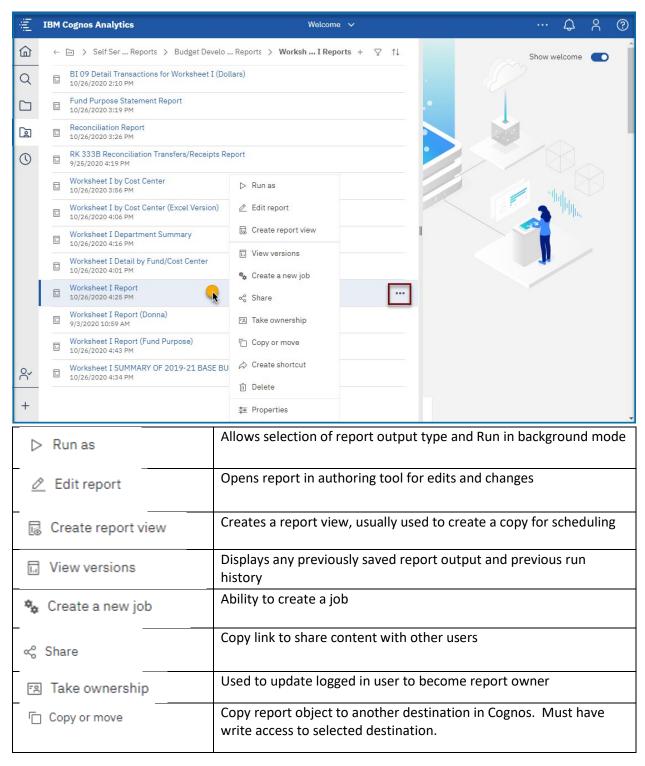

| ⇔ Create shortcut | Used to create a shortcut version of the report. <b>Not generally recommended.</b>               |
|-------------------|--------------------------------------------------------------------------------------------------|
| m Delete          | Used to delete the report object                                                                 |
| Properties        | Displays report owner, relevant dates, report description and other options based on user Access |

Note: Users may not see all these options as they are based on access and Cognos license capabilities.

Run as
 Click on Run as (

) option.

 Choose the Format you want to run. I choose the PDF option to run and Choose Prompt me to get to the Prompt Page.

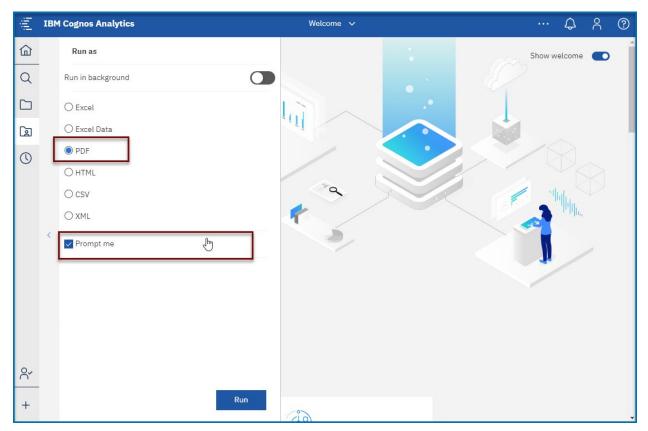

• Hit Run at the Bottom of the screen

## Copying and Running the Report in the Background

 Right-click on Worksheet I report OR click the ellipsis to the right of the report name. Notice the row is highlighted and an options menu appears and Click on Copy or Move

| jîlj | IBM Cognos Analytics                                                | Welcome 🗸                          |    |   |        | ¢       | 8 | ?   |
|------|---------------------------------------------------------------------|------------------------------------|----|---|--------|---------|---|-----|
| ඛ    | ← 🛅 > Self Ser Reports > Budget Develo .                            | Reports > WorkshI Reports + ♡ ↑↓   |    |   | Show w | /elcome |   | Â   |
| Q    | BI 09 Detail Transactions for Worksheet I (Do<br>10/26/2020 2:10 PM | lars)                              |    |   |        |         |   |     |
|      | Fund Purpose Statement Report<br>10/26/2020 3:19 PM                 |                                    | .• |   |        |         |   | . 1 |
| æ    | Reconciliation Report<br>10/26/2020 3:26 PM                         |                                    |    |   |        |         |   |     |
| 0    | RK 333B Reconciliation Transfers/Receipts Re<br>9/25/2020 4:19 PM   | port                               |    | ~ |        |         |   |     |
|      | Worksheet I by Cost Center<br>10/26/2020 3:56 PM                    | ⊳ Run as                           |    |   | -      |         |   |     |
|      | Worksheet I by Cost Center (Excel Version)<br>10/26/2020 4:06 PM    | ∠ Edit report                      |    | 8 | 3      | ովիկը,  |   |     |
|      | Worksheet I Department Summary<br>10/26/2020 4:16 PM                | 🗟 Create report view               | 1  |   |        |         |   |     |
|      | Worksheet I Detail by Fund/Cost Center<br>10/26/2020 4:01 PM        | ☑ View versions ♣ Create a new job |    |   | 1      |         |   |     |
|      | Worksheet I Report<br>10/26/2020 4:25 PM                            | « Share                            |    |   |        |         |   |     |
|      | Worksheet I Report (Donna)<br>9/3/2020 10:59 AM                     | 图 Take ownership                   |    |   |        |         |   |     |
|      | Worksheet I Report (Fund Purpose)<br>10/26/2020 4:43 PM             | Copy or move                       |    |   |        |         |   |     |
| 2.   | Worksheet I SUMMARY OF 2019-21 BASE BU<br>10/26/2020 4:34 PM        | ☆ Create shortcut                  |    |   |        |         |   |     |
| +    |                                                                     | m Delete                           |    |   |        |         |   |     |
| Т    |                                                                     | 😁 Properties                       |    |   |        |         |   | -   |

#### Always move the Report to the My Content Folder

| Сору    | or mov | ve: Worksheet I Report                                             | × |
|---------|--------|--------------------------------------------------------------------|---|
| Select  | a des  | tination                                                           |   |
|         | ← ⊡    | > Self Ser Reports > Budget Develo Reports > Worksheet I Reports + |   |
|         | 1.1    | BI 09 Detail Transactions for Worksheet I (Dollars)                | - |
|         | 1.1    | Fund Purpose Statement Report                                      |   |
|         | 1.1    | Reconciliation Report                                              |   |
|         | Ŀ      | RK 333B Reconciliation Transfers/Receipts Report                   | - |
| Destina | ation: | Worksheet I Reports                                                |   |
|         |        | Copy to Move to Cancel                                             |   |

#### Select My Content

| Copy or move: Worksheet I Report | ×      |
|----------------------------------|--------|
| Select a destination             |        |
| C My content                     | +      |
| There's nothing in this folder.  |        |
| 12                               |        |
|                                  |        |
|                                  |        |
| Destination: My content          |        |
| Copy to Move to                  | Cancel |
|                                  |        |

#### Move to

Click on Move to (

) and you will see the report in My Content

• Click on My Content and you will see the report (Here in our case it Worksheet I Report)

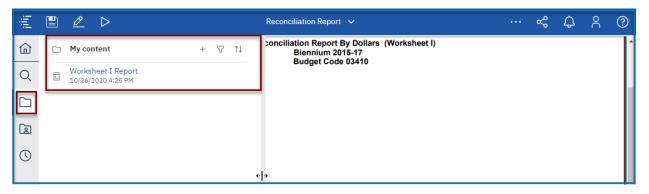

#### **Running the Report in the Background**

Right-click on Worksheet I report OR click the ellipsis to the right of the report name. Notice the row
is highlighted and an options menu appears and Click on Run As and Choose Run in the Back Ground

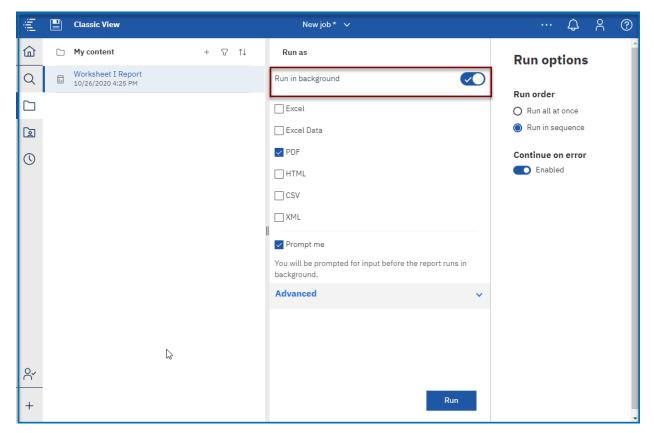

Expand Advance

|   | Advanced      | ^   |
|---|---------------|-----|
|   | ● Now ○ Later |     |
|   | PDF           | >   |
|   | Languages     | >   |
|   | Delivery      | >   |
|   | Classic view  | ×   |
| ĥ | 3             | Run |

- Expand Delivery
- Choose the Report by Email
- Attach the report

| ΞĮ. | Ľ | Classic View                             |     |    |     | New job * 🗸 🗸                                    |       | ··· \$ ? ?                  |
|-----|---|------------------------------------------|-----|----|-----|--------------------------------------------------|-------|-----------------------------|
| ඛ   |   | My content                               | + 7 | ¢↓ |     | K Back Delivery                                  |       | Aun options                 |
| Q   | Ŀ | Worksheet I Report<br>10/26/2020 4:25 PM |     |    | le. | Send report by email                             | Â     |                             |
|     |   |                                          |     |    |     | Send report by email                             | ~     | Run order O Run all at once |
|     |   |                                          |     |    |     | Attach the report                                | ~     | Run in sequence             |
|     |   |                                          |     |    | Т   | īo:                                              | >     |                             |
| 0   |   |                                          |     |    |     | IBIS User12 ×                                    | _     | Continue on error  Enabled  |
|     |   |                                          |     |    | S   | Subject:                                         |       | -                           |
|     |   |                                          |     |    | A   | A new version of Worksheet I Report is available | - 1   |                             |
|     |   |                                          |     |    |     | cc: bcc:                                         |       |                             |
|     |   |                                          |     |    |     |                                                  | •     |                             |
|     |   |                                          |     |    |     |                                                  |       |                             |
|     |   |                                          |     |    |     |                                                  |       |                             |
|     |   |                                          |     |    |     |                                                  |       |                             |
|     |   |                                          |     |    |     |                                                  |       |                             |
|     |   |                                          |     |    |     |                                                  |       |                             |
| 8~  |   |                                          |     |    | -   |                                                  |       |                             |
|     |   |                                          |     |    |     |                                                  |       |                             |
| +   |   |                                          |     |    |     | Include a link to the report                     | Jen - | -                           |

- Uncheck Include a link to the report.
- Scroll to the Bottom

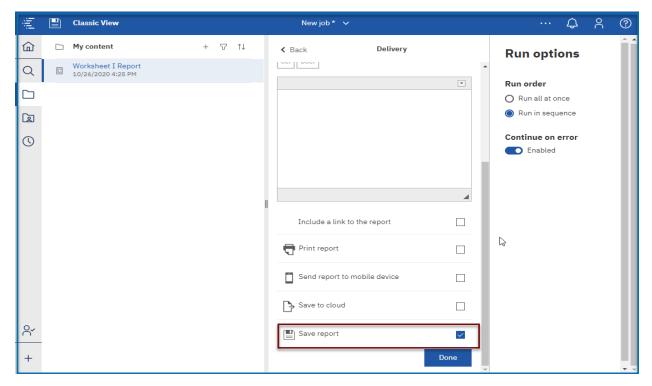

| Image: My content     + ♥ ↑↓     Run as       Worksheet I Report                                                                                                    |           |            |
|----------------------------------------------------------------------------------------------------|-----------|------------|
| LACEI                                                                                                    | ns        | Â          |
| Q Worksheet I Report<br>10/26/2020 4:25 PM Excel Data                                                                                                    |           | - 11       |
| □ Defended and Defended and De |           | - 11       |
|                                                                                                    |           | - 11       |
|                                                                                                    |           | - 11       |
| CSV Continue on er                                                                                                    | ror       |            |
|                                                                                                    |           |            |
| V Prompt me                                                                                                    |           |            |
| You will be prompted for input before the report runs in                                                                                                    |           |            |
| Advanced                                                                                                    |           | - 11       |
| Advanced                                                                                                    |           | - 11       |
| Now      Later                                                                                                    |           |            |
| PDF >                                                                                                    |           |            |
|                                                                                                    |           |            |
| Languages >                                                                                                    |           |            |
| Delivery >                                                                                                    |           |            |
| Classic view -                                                                                                    |           |            |
| + Run 😽                                                                                                    |           |            |
|                                                                                                    |           | <b>T T</b> |
| E Classic View New job * ~ ···                                                                                                    | ф <u></u> | ?          |
| Generating prompt inputs for report                                                                                                    |           | -          |
|                                                                                                    | ons       |            |

00000

### • Click on Done at the bottom.

• Choose the Prompts you want to run

|                                                                                                    | Recommended Base Budget (Works                                             | sheet I)   |   |  |
|----------------------------------------------------------------------------------------------------|----------------------------------------------------------------------------|------------|---|--|
| Report Type                                                                                                    | Account Level                                                              | Biennium   |   |  |
| All Parts     Summary Report     Summary by Purpose     Summary by Account     Fund Detail by Account                                                                                                    | ☐ By Subgroup                                                              | • 2021-23  | ¥ |  |
| Budgetary Reporting Unit                                                                                                    | Budget Code                                                                | Status     |   |  |
| • 010-General Assembly<br>020-Administrative Office of the Courts<br>022-Indigent Defense Services<br>030-Office of the Governor<br>040-Office of the Governor<br>040-Office of the Lieutenant Governor<br>050-Department of Secretary of State<br>060-Office of the State Auditor<br>070-Department of Sute Treasurer<br>080-Department of Jublic Instruction<br>090-Department of Jublic | 1000-General Assembly - General Fund 21000-General Assembly - Special Fund | * Approved | T |  |
| Click here for Budget Codes<br>Only Budget Codes with data for selected values                                                                                                    | will show in prompt list                                                   |            |   |  |
|                                                                                                    |                                                                            |            |   |  |
|                                                                                                    |                                                                            | $\searrow$ |   |  |
|                                                                                                    |                                                                            |            |   |  |
| Cancel < Back Next > Finish                                                                                                    |                                                                            |            |   |  |

Click on Finish